# FCL Components SERVIS KVM Solution コンソールスプリッター(USB BOXタイプ)

## FS-2201SP

# オペレーティングマニュアル兼保証書

03版

この装置は、情報処理装置等電波障害⾃主規制協議会(VCCI)の基準に基づくクラス A 情報技術装置で す。この装置を家庭環境で使⽤すると電波妨害を引き起こすことがあります。この場合には、使⽤者が適 切な対策を講じるよう要求されることがあります。

## **ハイセイフティ⽤途での使⽤について**

本製品は、一般事務用、パーソナル用、家庭用、通常の産業用等の一般的用途を想定して設計・製造され ているものであり、(1)原子力施設における核反応制御、航空機自動飛行制御、航空交通管制、大量輸送 システムにおける運⾏制御、⽣命維持のための医療⽤機器、兵器システムにおけるミサイル発射制御など の、極めて高度な安全性が要求され、仮に当該安全性が確保されない場合、直接生命・身体に対する重大な 危険性を伴う⽤途ならびに(2)海底中継器、宇宙衛星など、極めて⾼度な信頼性が要求される⽤途(以下 「ハイセイフティ用途」という)に使用されるよう設計・製造されたものではございません。お客様は、当該 ハイセイフティ用途に要する安全性ならびに信頼性を確保する措置を施すことなく、本製品を使用しない でください。また、お客様がハイセイフティ用途に本製品を使用したことにより発生する、お客様または 第三者からの如何なる請求または損害賠償に対しても、FCL コンポーネント株式会社およびその関連会社 は⼀切責任を負いかねます。

その他の製品名等の固有名詞は、各社の登録商標または商標です。 Copyright 2024 FCL COMPONENTS LIMITED

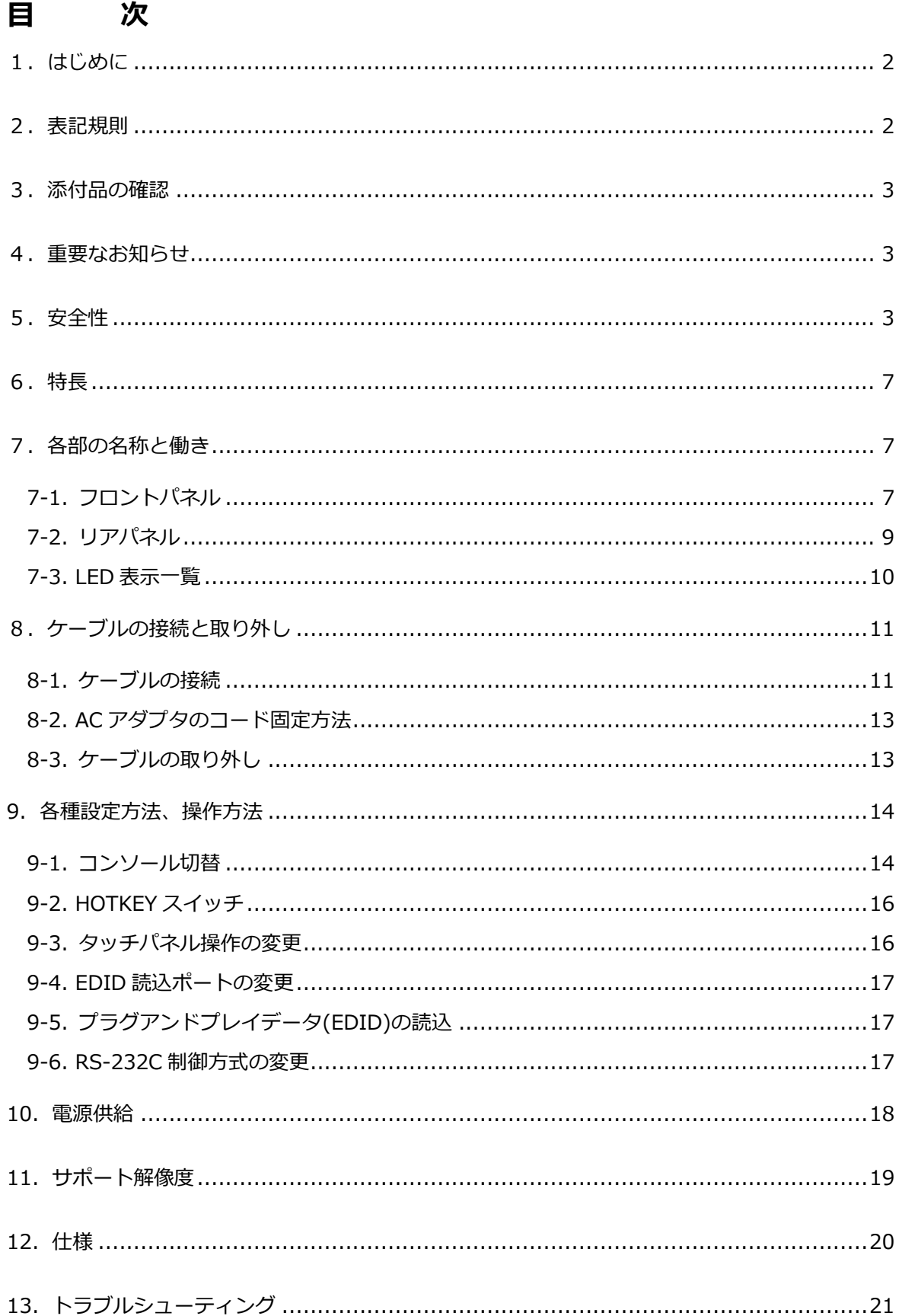

#### **1.はじめに**

このたびは、コンソールスプリッター USB BOX タイプ(以降、スプリッターまたは本装置と 呼びます)をお買い上げいただき、誠にありがとうございます。

本装置によって、1 つのサーバを2組のコンソール(キーボード、マウス、モニタ、タッチパネル) で切り替えて操作することが可能になります。

本書は、本装置の基本的なことがらについて説明しています。ご使用になる前に、本書をよくお 読みになり、正しい取り扱いをされますようお願いいたします。

また、本書は本装置の使⽤中にいつでもご覧になれるよう⼤切に保管してください。

本製品として提供される本書、装置本体は、お客様の責任でご使⽤ください。

本製品の使用によって発生する損失やデータの損失については、FCLコンポーネント株式会社で は⼀切責任を負いかねます。また、本製品の障害の保証範囲はどのような場合でも、本製品の代 金としてお支払いいただいた金額を超えることはありません。予めご了承ください。

#### **2.表記規則**

このオペレーティングマニュアルで使⽤している記号と⽂字の意味は次のとおりです。

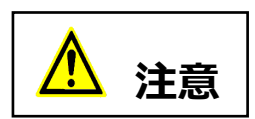

この表示を無視して、誤った取り扱いをすると、人が障害を負う可能性が あること、および物的損害(本装置または PC サーバの損害など)が発生す る可能性があることを⽰しています。

## *Point* この記号のあとの⽂書は補⾜説明、注釈、ヒントです。

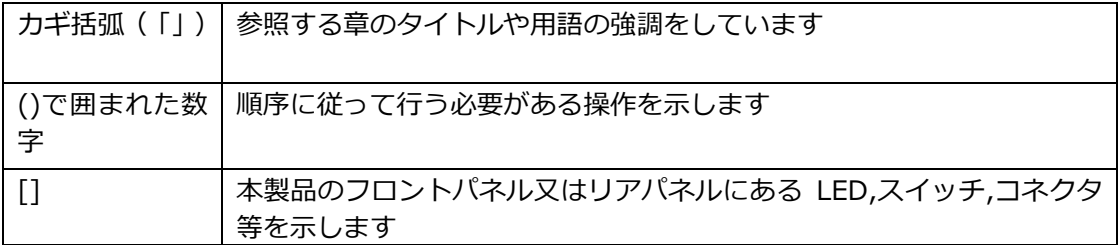

#### **3.添付品の確認**

添付品が揃っていることを確認し、(✓点)を付けてください。

- $\Box$  コンソールスプリッター (USB BOX タイプ)  $\times$  1
- □ オペレーティングマニュアル (本書) × 1
- $\Box$  AC アダプタ  $\times$  1
- $\Box$  AC コード  $\times$  1
- □ 抜け防⽌バンド × 1

万⼀、不備な点がございましたら、おそれいりますが、担当営業員までお申し付けください。

#### **4.重要なお知らせ**

「5.安全性」には、本装置で作業する際に注意しなければならない、安全性に関する情報を 記載しています。よくお読みのうえ、正しくご使用ください。

#### **5.安全性**

## 安全に関するご注意

ご使用になる前に、この「安全に関するご注意」のページをよくお読みの上、正しくご使用下 さい。ここには、お使いになる人や他の人への身体および財産への損害を未然に防止するため の注意事項を記載しています。

#### 警告レベルを表すシンボルマーク

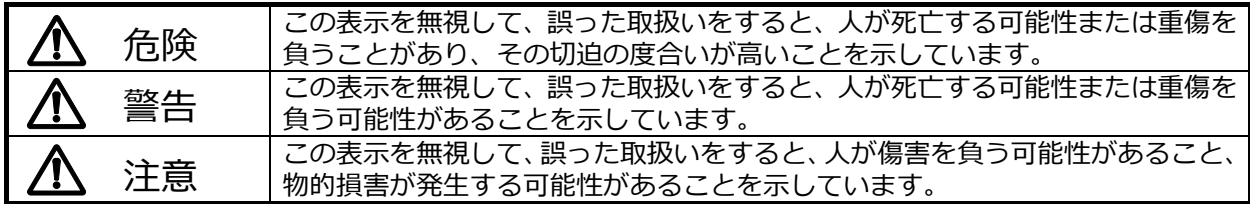

#### 危険や危害の内容を表すシンボルマーク

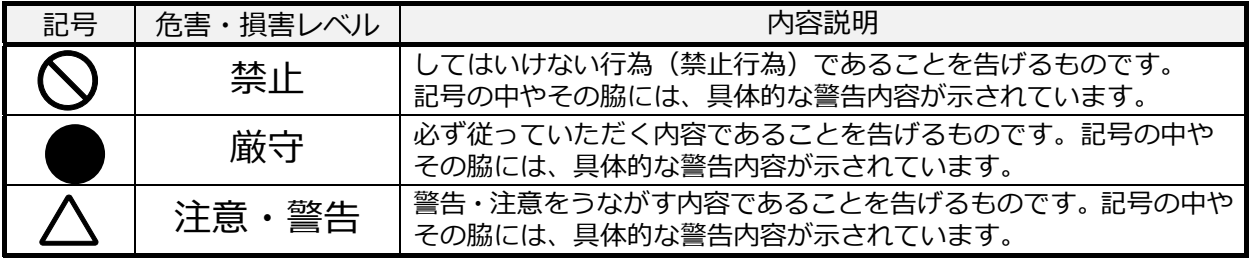

### **使⽤中の取り扱いについて**

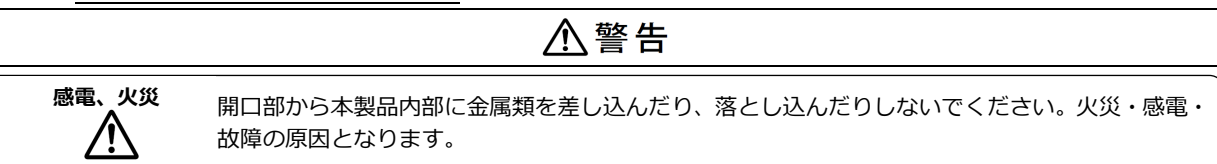

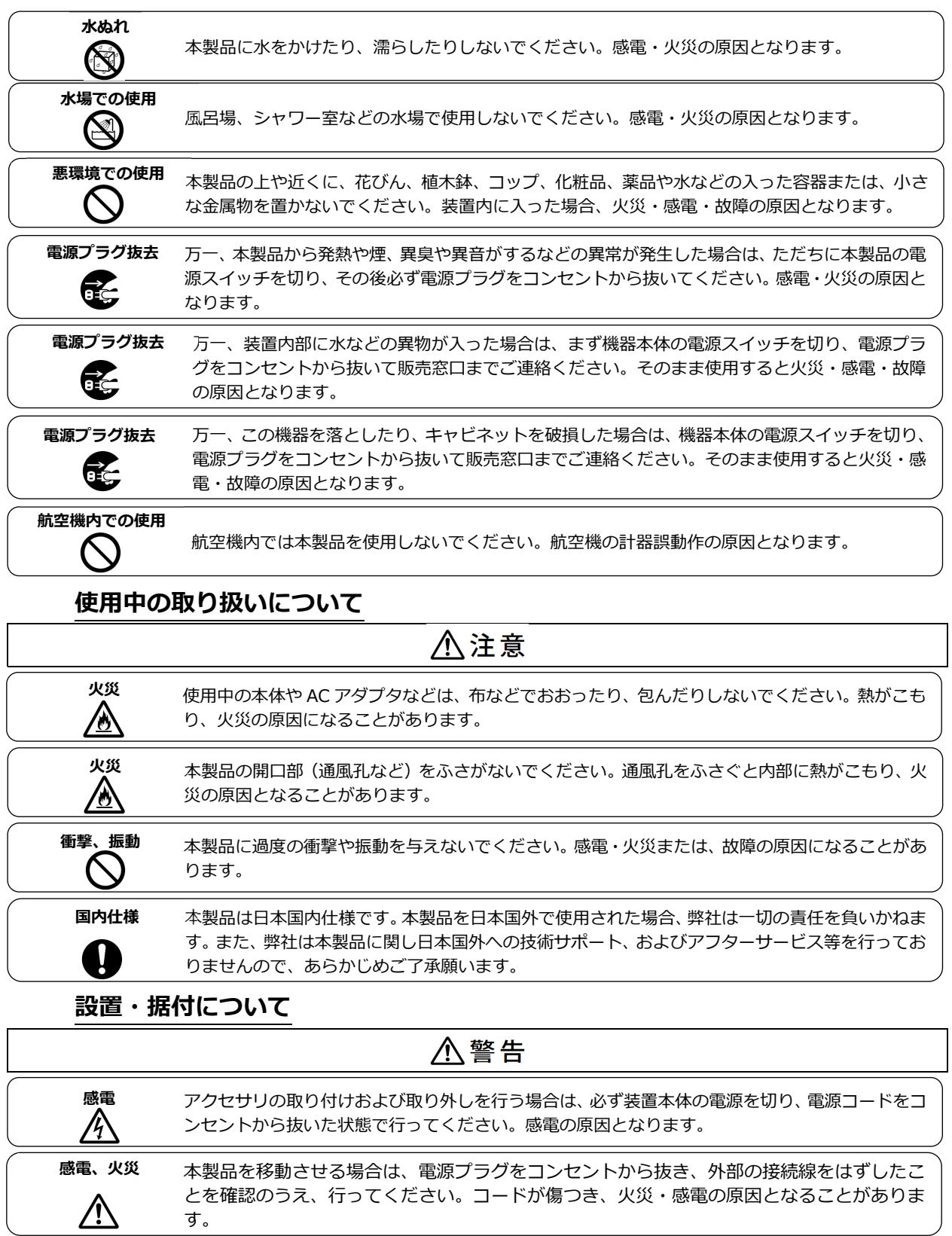

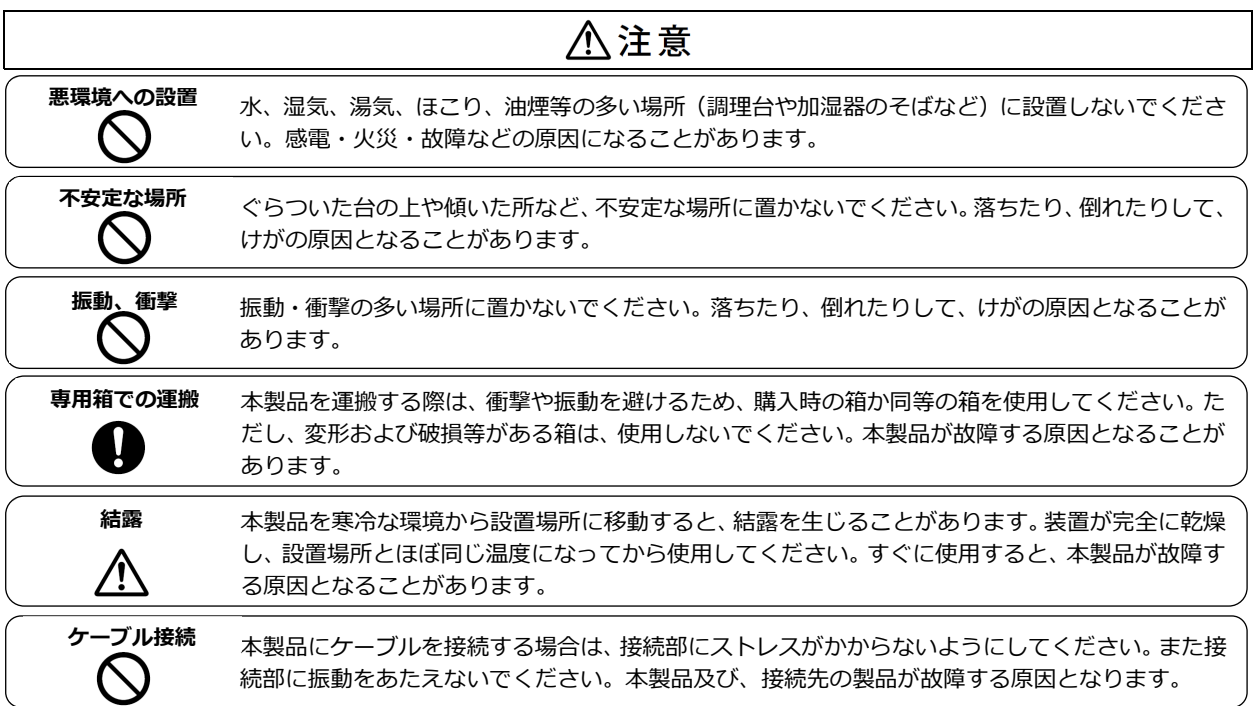

## **AC アダプタ・電源・電源コードについて**

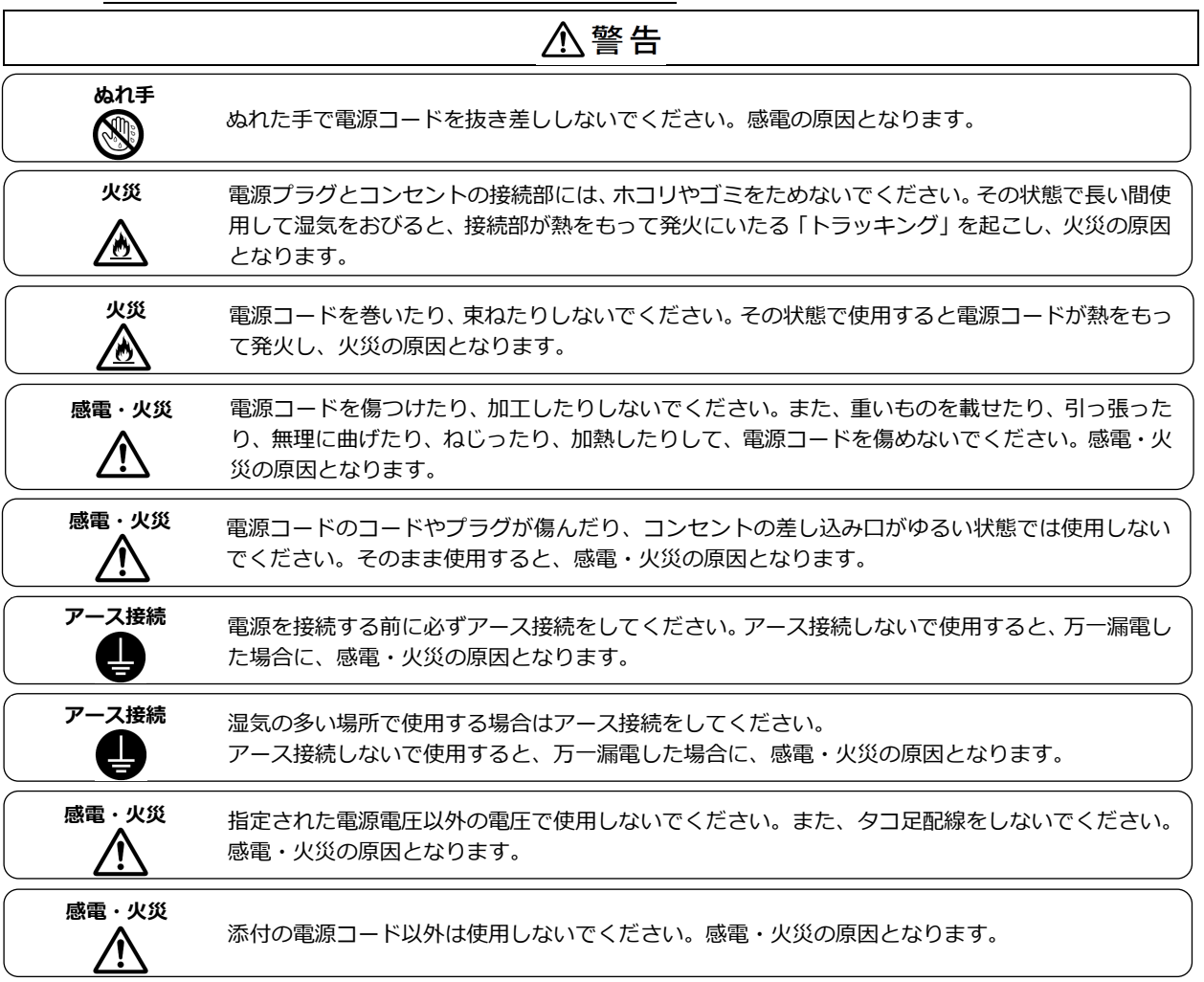

## **AC アダプタ・電源・電源コードについて**

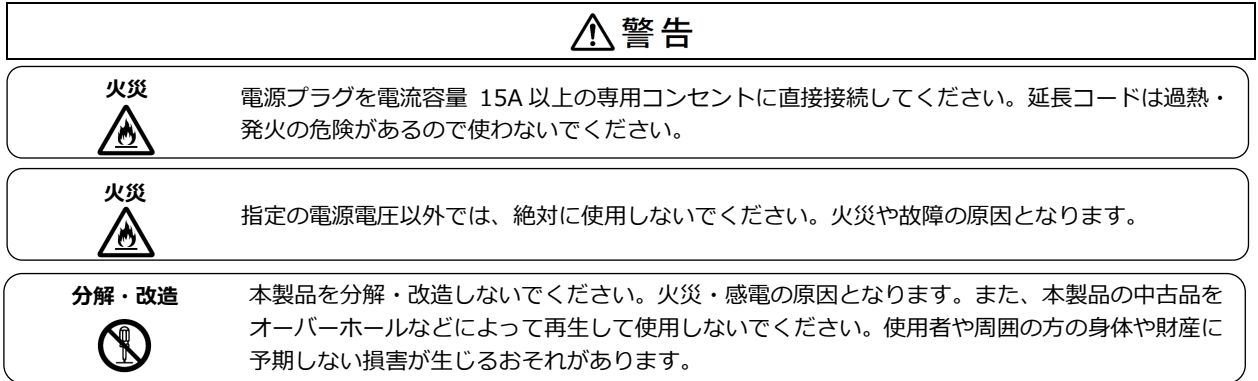

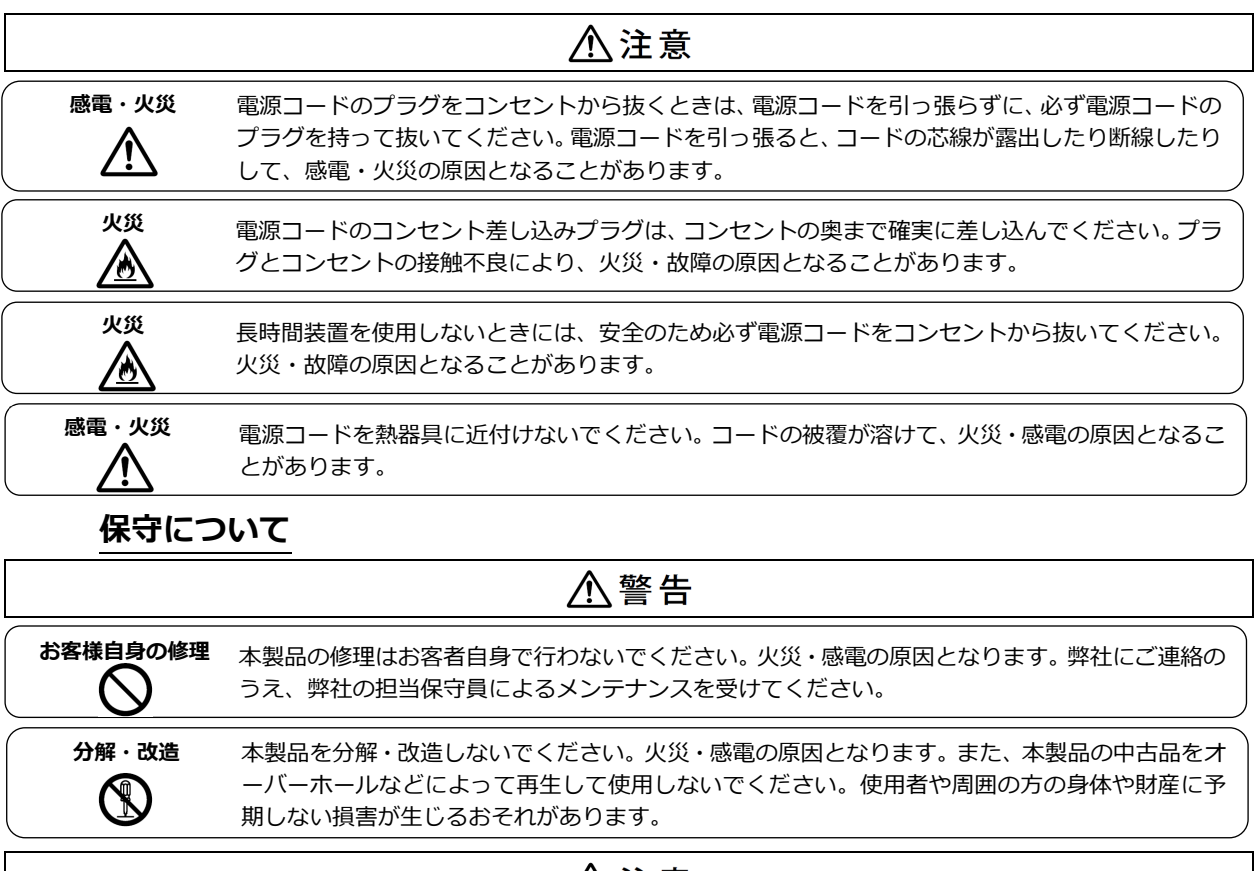

## **A注意**

**廃棄** 

1

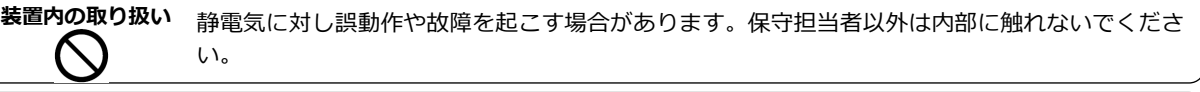

本製品は金属、プラスチック部品を使用しています。廃棄するときは、各自治体の指示に従ってく ださい。

#### **6.特⻑**

- 1 台の PC サーバを 2 組のコンソールで切り替えて使用することが可能です。
- PC サーバ側は USB、PS/2 のどちらでも接続できます。
- タッチパネルモニタを接続することでタッチパネルからの切り替えができます。
- **コンソール 1,2 のどちらからでも EDID を読み込むことができます。**

#### **7.各部の名称と働き**

**7-1. フロントパネル**

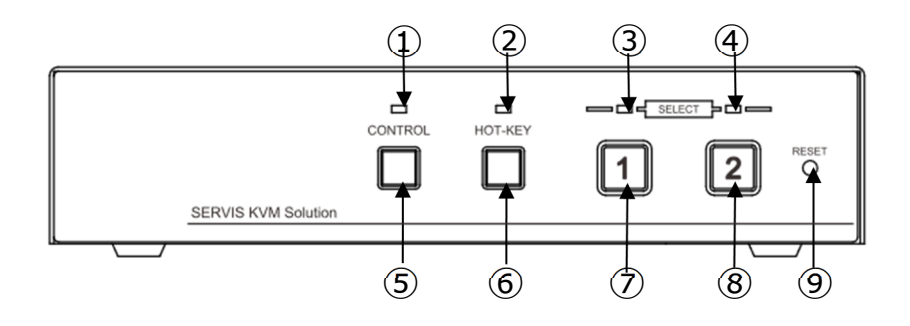

- ① [CONTROL] LED EDID 読込ポートが、コンソール1の時、緑色に点灯します。 EDID 読込ポートが、コンソール 2 の時、消灯します。 PC サーバからの入力がある状態で、AC アダプタが無い時、赤色に点灯します。 (EDID 読込ポートがコンソール1の時は緑色が消灯し、赤色が点灯します。)
- ② [HOT-KEY] LED ホットキーモード有効時に緑⾊に点灯します。
- ③ [SELECT1] LED コンソール 1 選択時に緑色に点灯します。
- ④ [SELECT2] LED コンソール 2 選択時に緑色に点灯します。
- ⑤ [CONTROL]スイッチ
	- 本スイッチは他のスイッチと組み合わせて使用することで各種設定モードに入ります。 ・[CONTROL]、[CONSOLE1]、[CONSOLE2]を同時に押すことで、EDID 読込ポート 設定及び、RS-232C 制御方式設定ができます。 (詳細は、9-5、9-6 参照)
	- ・[CONTROL]、[CONSOLE2]、[RESET]を同時押しで、ダウンロードモード。
- ⑥ [HOT-KEY]スイッチ 本スイッチを押すことで、ホットキー操作の有効/無効を切替えることができます。 有効の場合は、[HOT-KEY]LED が点灯します。 初期状態では、ホットキーが有効です。
- ⑦ [CONSOLE1]スイッチ 本スイッチを押すことで、コンソール 1 を選択します。 初期状態では、コンソール 1 が選択されます。
- ⑧ [CONSOLE2]スイッチ 本スイッチを押すことで、コンソール 2 を選択します。
- ⑨ [RESET]スイッチ 通常は使用しません。 万が⼀、コンソールの切替ができない場合や、タッチパネルの操作が出来なくなった 場合に、本スイッチを押すことで PC サーバに支障をきたすことなく復旧できます。

#### **7-2. リアパネル**

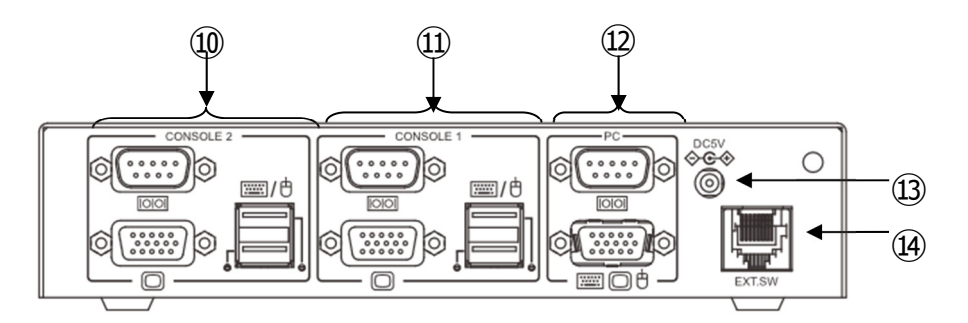

- ⑩ [CONSOLE2]ポート コンソール 2 で操作するコンソール(USB マウス、USB キーボード、モニタ、 タッチパネル)を接続します。
- ⑪ [CONSOLE1]ポート コンソール 1 で操作するコンソール(USB マウス、USB キーボード、モニタ、 タッチパネル)を接続します。
- ⑫ [PC]ポート 上側のコネクタと PC サーバを RS-232C ケーブルで接続します。 下側のコネクタと PC サーバをオプションのサーバ/PC 接続専用ケーブルで 接続します。
- ⑬ DC 電源ジャック 添付の AC アダプタを接続します。
- ⑭ 外部切替コネクタ 外部切替スイッチを接続することで、外部からの切替が可能となります。 前⾯にあるスイッチ押下と同じ操作が可能です。 但し、EDID 読込みポートと RS232C 制御の選択機能とその両機能の LED 表示は 外部切替できません。

#### **7-3. LED 表⽰⼀覧**

① フロント パネル LED

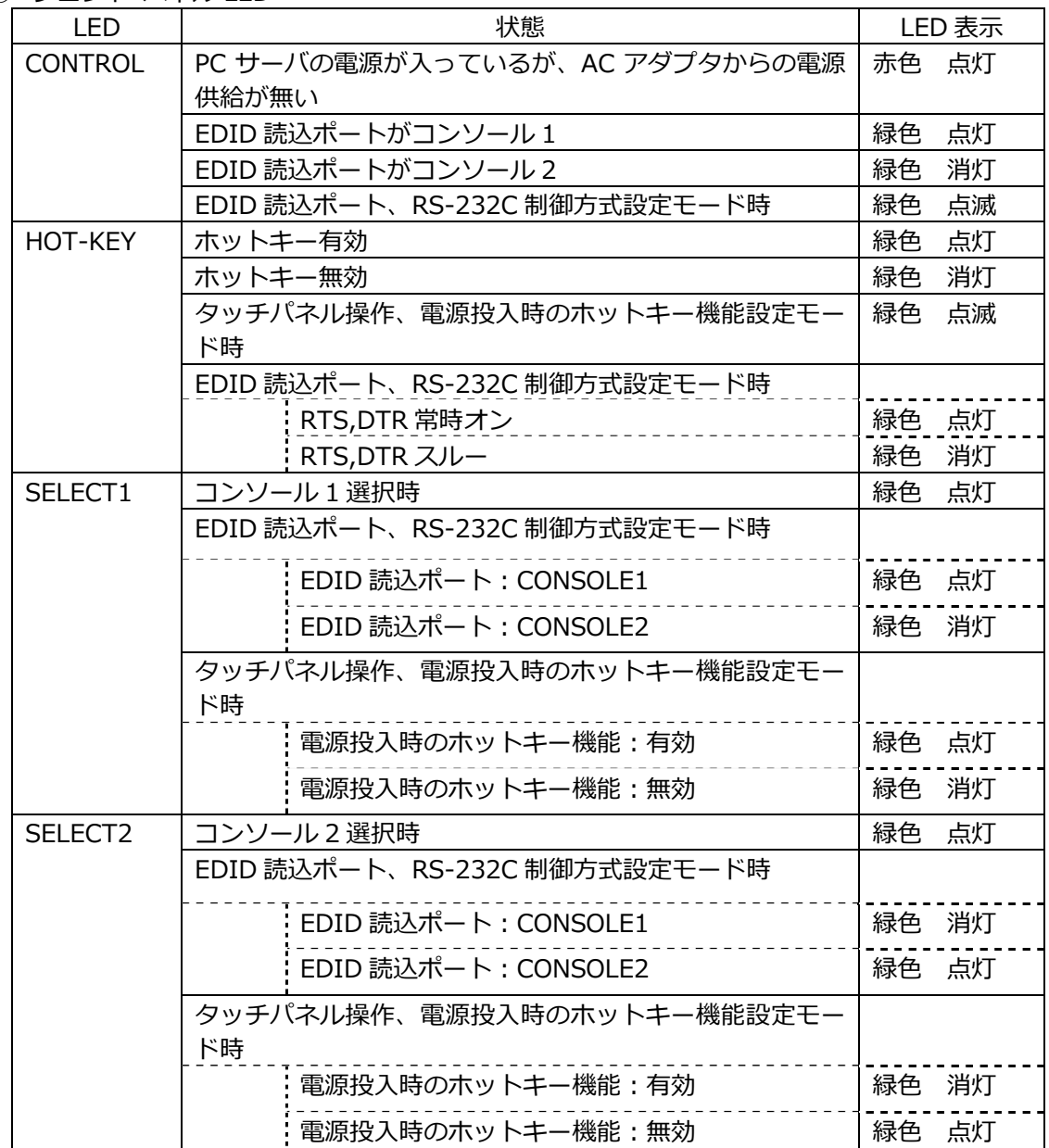

② USB ポート監視機能 (USB port LED)

本装置は USB コンソールポート部の状況を LED で表示します。

| 状態                      |       | LED 表示 |  |
|-------------------------|-------|--------|--|
| 該当 USB ポートは使用可能、又は使用中   | 緑色 点灯 |        |  |
| 該当 USB デバイスエラー          | 消灯    |        |  |
| 過電流<br>$\blacksquare$   |       |        |  |
| ・ USB デバイスサポート外         |       |        |  |
| · USB デバイスの接続数が多すぎる     |       |        |  |
| 該当 USB ポートは USB デバイス認識中 |       | 点滅     |  |

#### **8.ケーブルの接続と取り外し**

#### **8-1. ケーブルの接続**

- (1) PC サーバの電源ケーブルを電源コンセントに接続します。ただし、PC サーバ電源は OFF のままにしておきます。
- (2) PC サーバの USB コネクタ又は PS/2 コネクタとモニタコネクタに、別手配のサーバ/PC 接続専⽤ケーブルを接続します。
- (3) サーバ/PC 接続専⽤ケーブルの反対側のコネクタを本装置の PC ポート(下側コネクタ) に接続します。
- (4) [CONSOLE1]ポートにキーボード、マウス、モニタを接続します。
- (5) [CONSOLE2]ポートにキーボード、マウス、モニタを接続します。
- (6) タッチパネルを使⽤する場合は、PC サーバの RS-232C コネクタと本装置の PC ポート (上側コネクタ)に RS-232C クロスケーブル(インターリンク用)にて接続し、 タッチパネルを[CONSOLE1]、[CONSOLE2]の RS-232C コネクタに接続します。
- (7) 本装置に AC アダプタを接続します。
- (8) モニタの電源を⼊れます。
- (9) PC サーバの電源を⼊れます。

注: RS-232C クロスケーブル (インターリンク用) はお客様にて別途手配してください。

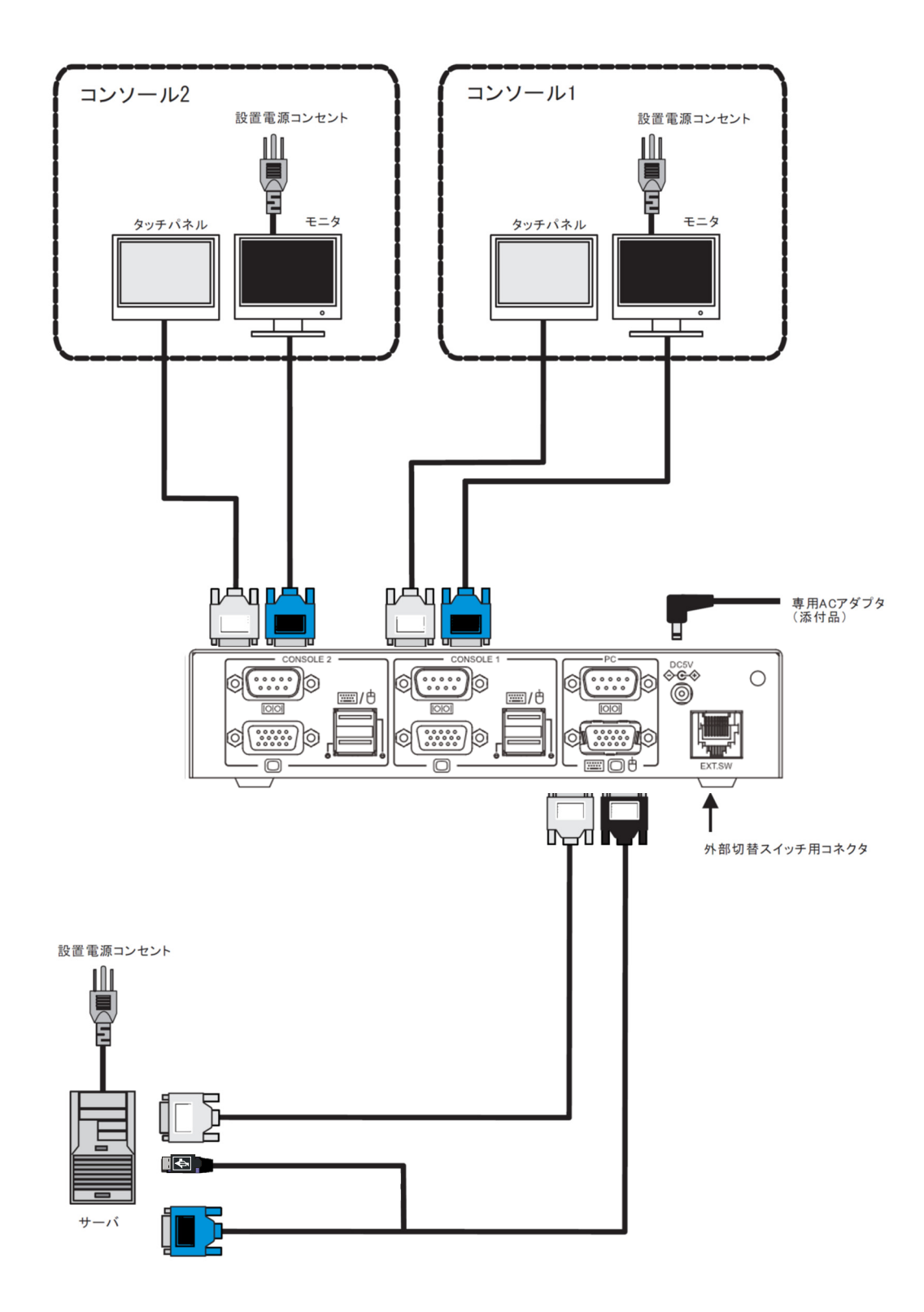

注.ケーブルを曲げて使用する際は、曲げ R≧60mm で使用してください。 曲げ R が⼩さすぎるとケーブルの割れ、破断の原因となります。

作業をするときは、AC アダプタの AC コードをコンセントから抜いて ください。 注意

(1) 抜け防止バンドの取り付け 添付品の抜け防⽌バンドを AC コードに取り付けます。

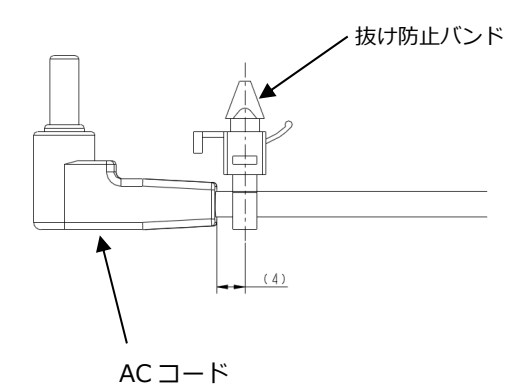

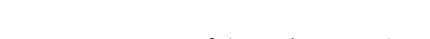

抜け防止バンドを AC コードにクランプ後、バンドの余長分をカットして使用します。 (2) AC コード接続

下図の通り、AC コードを製品本体に接続し、製品本体の丸穴に抜け防止バンドを 差し込ます。

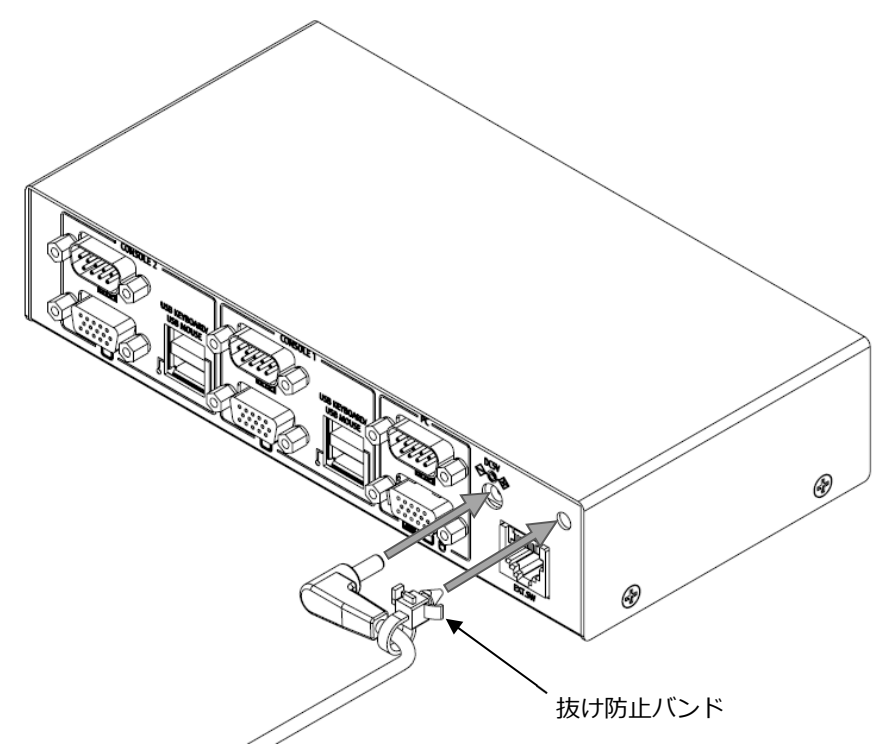

#### **8-3. ケーブルの取り外し**

影響を受ける装置すべての電源プラグを電源コンセントから抜いた後で、各ケーブルを 取り外してください。

#### **9.各種設定⽅法、操作⽅法**

#### **9-1. コンソール切替**

1 台の PC サーバを 2 組のコンソールで切り替えて使用することが可能です。 選択されたコンソールのキーボード、マウス、タッチパネルの操作のみ有効になり、 非選択コンソールの操作は無効で PC サーバには通知されません。

但し、PCサーバからのキーボード及びマウスに対するコマンドは非選択コンソールにも 反映されます。

モニタは2台共に常時表示されます。

タッチパネル(RS-232C)インターフェースは、ハード的に切替を⾏っている為、データ送信中 (タッチパネル操作時)及びコマンド受信中(PC サーバ起動中等)は、コンソール切替を 行わないでください。

又、PC サーバからのコマンドは選択中のコンソールのみに送信され、非選択コンソールへは 送信されません。

コンソール切替には以下の4種類の方法があります。

(1) [CONSOLE1]スイッチ、[CONSOLE2]スイッチによる切替 本装置の[CONSOLE1]スイッチ押下によりコンソール 1 側に、[CONSOLE2]スイッチ押下 によりコンソール 2 側に切り替わります。 このとき、[SELECT1]LED 又は[SELECT2]LED が点灯し選択中のコンソールを表示します。 本機能は、[HOT-KEY]LED の点灯状態に関らず常に有効です。 電源投⼊時は、コンソール 1 を選択します。

(2) キーボードのホットキー操作による切替

本機能は、[HOT-KEY]LED が点灯している時に有効になります。 非選択側のキーボードの<ScrollLock>を 2 回連続押下 (ホットキー操作 : 約 400ms 以内に 2回押下/開放)することにより、現在選択しているコンソールと逆側のコンソールを 選択します。 (例:コンソール 1 選択中にコンソール 2 側でホットキー操作を行う ⇒ コンソール 2 へ

切り替わる)

[HOT-KEY]LED 点灯中は、非選択側キーボードの ScrollLock LED が点滅(オン: 200ms, オフ: 200ms, オン: 200ms, オフ: 500ms 以降繰り返し)します。 Num Lock、Caps Lock は消灯します。

ScrollLock LED の点滅はホットキー操作による切替機能が有効であることを示します。

以下のキーを押しながら、<ScrollLock>を 2 回連続押したときは、以下のキーが離れた 瞬間にコンソールが切り替わります。

- 左右<Shift>
- 左右<Ctrl>
- 左右<Windows>
- 左右<Alt>

(3) タッチパネル操作による切替

本機能は、[HOT-KEY]LED が点灯している時に有効になります。 非選択コンソールのタッチパネルを操作 (タッチ) することで、操作したコンソール側へ 切り替えます。但し、⾮選択状態から最初にタッチパネルを操作した時の操作情報は、

PC サーバへは送信されません。

コンソール切替完了 (キーボードの ScrollLock LED の点滅停止) 後にタッチパネル操作が 有効になります。

⾮選択状態からタッチパネルを操作(タッチパネルによる切替)した後、キーボードの ScrollLock LED の点滅が停止するまでの間はタッチパネル操作を行わないでください。

尚、タッチパネルでの切替は、タッチパネルのシリアル通信が下記の場合のみ有効です。

- ボーレート : 9600bps
- $\bullet$  スタートビット:1
- パリティビット:不問
- ストップビット:不問
- (4) 外部切替スイッチによる切替

外部切替スイッチ⽤コネクタに外部切替スイッチを接続することで、外部からの切替が 可能となります。外部切替スイッチは、お客様にて準備願います。 ピンアサインは下記のとおりです。

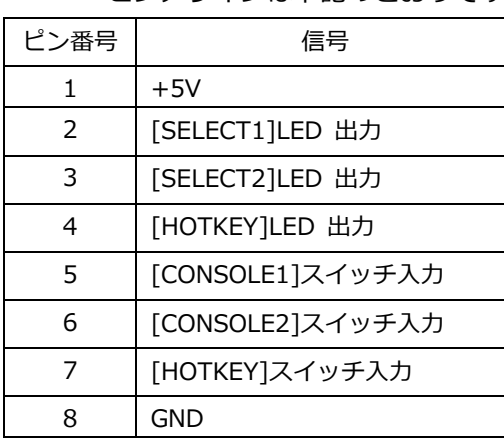

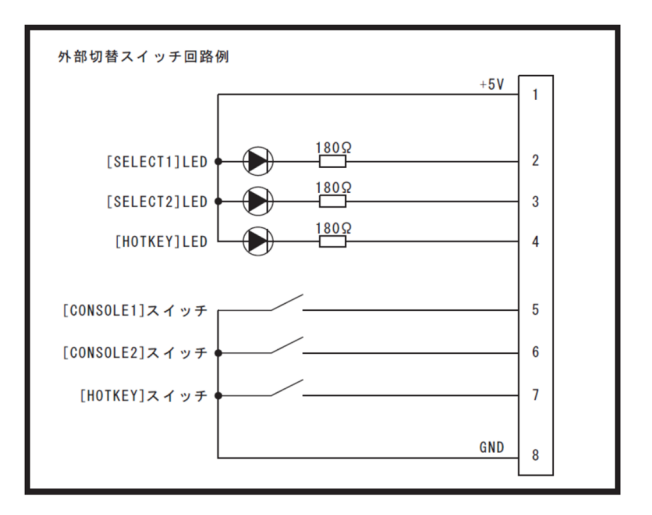

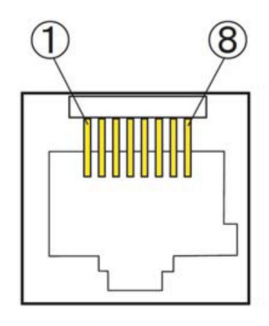

挿入口から見た図

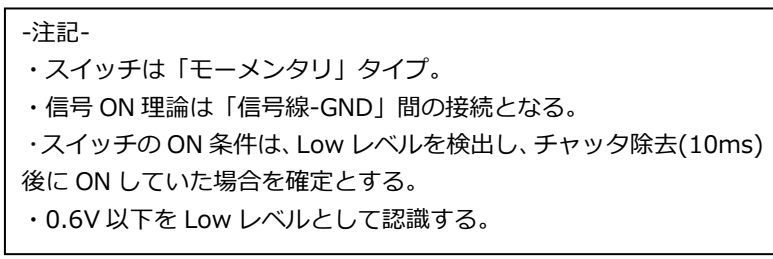

#### **9-2. HOTKEY スイッチ**

本装置の[HOT-KEY]スイッチ押下により、[HOT-KEY]LED が点灯/消灯します。 点灯している時は、キーボード操作によるコンソール切替(ホットキー操作)が可能となります。

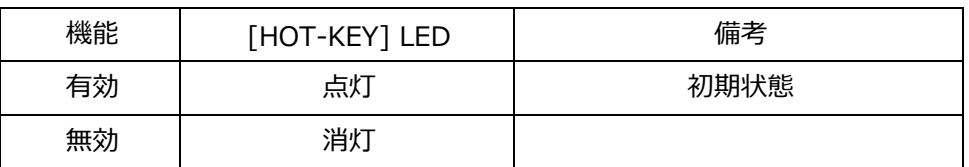

#### 電源投⼊時の HOTKEY 操作機能の有効/無効

#### **9-3. タッチパネル操作の変更**

タッチパネル操作による切替機能を任意で有効/無効にできます。(初期は有効) ⼜、電源投⼊時の HOTKEY 操作機能の有効/無効を任意に設定できます。(初期は有効) 設定⽅法は、下記のとおりです。

- (1) 本機フロント⾯の[CONSOLE1]スイッチ、[CONSOLE2]スイッチ、[HOT-KEY]スイッチを 同時押し、設定モードに⼊ります。設定モード中は、[HOT-KEY]スイッチの LED が 点滅します。 (周期︓200ms)
- (2) [CONSOLE2]スイッチを押し、タッチパネル操作によるコンソール切替機能の有効/無効を 選択します。
- (3) [CONSOLE1]スイッチを押し、電源投⼊時の HOTKEY 操作機能の有効/無効を選択します。
- (4) [HOT-KEY]スイッチを押し設定完了します。(各 LED が 200ms 周期で 3 回点滅する)

各機能の有効無効と LED 表示は下記のとおりです。

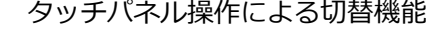

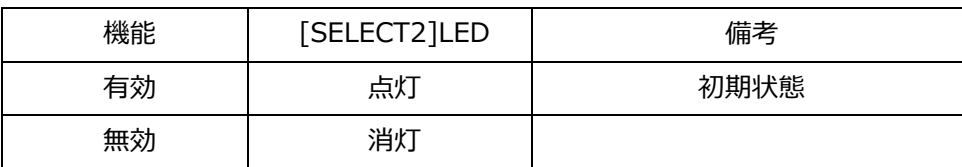

(設定内容は設定モードでのみ確認できます。通常モードでは確認できません。)

電源投⼊時の HOTKEY 操作機能の有効/無効

| 機能 | [SELECT1]LED | 備考   |
|----|--------------|------|
| 有効 | 点灯           | 初期状態 |
| 無効 | 消灯           |      |

#### **9-4. EDID 読込ポートの変更**

EDID を読込むポートを設定できます。初期状態ではコンソール 1 に設定されています。

- (1) 本機フロント⾯の[CONSOLE1]スイッチ、[CONSOLE2]スイッチ、[CONTROL]スイッチ を同時に押し設定モードに⼊ります。 設定モード中は、[CONTROL]スイッチの LED が点滅します。 (周期: 200ms)
- (2) [CONSOLE1]もしくは[CONSOLE2]スイッチを押し、EDID を読み込むポートを選択します。 読み込むポートの LED が点灯します。

(必ずどちらか一方のポートから読み込む設定となります。)

(3) [CONTROL]スイッチを押し設定完了します。 (全 LED3 回点滅(周期: 200ms)) 各機能の設定は、[CONTROL]スイッチを押し通常モードに戻った時に有効となります。

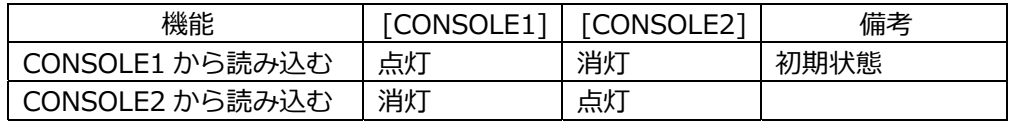

#### **9-5. プラグアンドプレイデータ(EDID)の読込**

- (1) EDID を読込むポートは、初期状態[CONSOLE1]側となっています。
- (2) 使⽤するモニタを[CONSOLE1]及び[CONSOLE2]に接続し、モニタ及び本装置の電源を 投入します。 但し、CONSOLE2 から EDID を読込む場合は、EDID 読込みポートを CONSOLE2 に 設定しておく必要があります。(9-4.参照)
- (3) PC サーバの電源を投⼊すると⾃動で EDID データ情報を PC サーバが読み取ります。 (EDID を読み込むポートにモニタが接続されていない場合は、EDID は読み込まれません。)

#### **9-6. RS-232C 制御⽅式の変更**

RS232C 制御の RTS・DTR 信号の常時オン/スルーを任意で設定できます。(初期は常時オン)

(1) 本機フロント⾯の[CONSOLE1]スイッチ、[CONSOLE2]スイッチ、[CONTROL]スイッチ を同時に押し、設定モードに⼊ります。設定モード中は、[CONTROL]スイッチの LED が 点滅します。

(周期: 200ms)

(2) [HOT-KEY]スイッチを押し、RS232C 制御の「RTS・DTR 常時オン」/「スルー」を 選択します。

ON 時は LED が点灯します。

(スルーとは、RTS・DTR 信号が PC サーバ側の制御のままの状態をいいます。)

(3) [CONTROL]スイッチを押し設定完了します。(全 LED3 回点滅(周期: 200ms)) 各機能の設定は、[CONTROL]スイッチを押し通常モードに戻った時に有効となります。 (設定内容は設定モードでのみ確認できます。通常モードでは確認できません。)

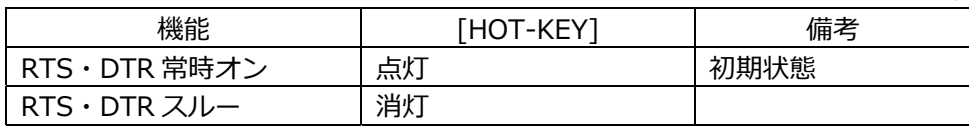

#### **9-7. 設定の初期化**

[HOT-KEY]スイッチ と [CONSOLE1]スイッチを押しながら[RESET]スイッチを押す。 [RESET]スイッチを離すと本装置は⼯場出荷設定に戻ります。

初期化される項⽬と設定値

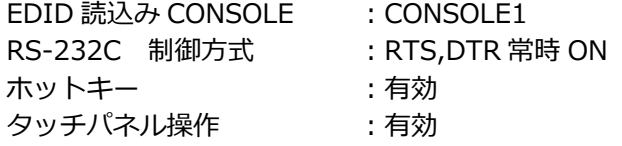

#### **10.電源供給**

本装置への電源供給(+5V)は、専用の AC アダプタ、専用の AC コードから行います。 AC アダプタを接続していても、PC サーバの電源が OFF している場合には、電源供給は されません。

PC サーバからの電源は、AC アダプタが外れた場合に電源として機能します。 但し、AC アダプタが無い場合、コンソール側に接続するデバイスの消費電流の状態及び、 PC サーバの電源容量により電圧降下が著しく発生する場合には正常に動作しないことが あります。

(PC サーバから電源が供給された状態で、AC アダプタが抜ける、もしくは AC アダプタが 挿入されていないと注意喚起のため CONTROL LED が赤色に点灯します。)

### **11.サポート解像度**

<サポート解像度>

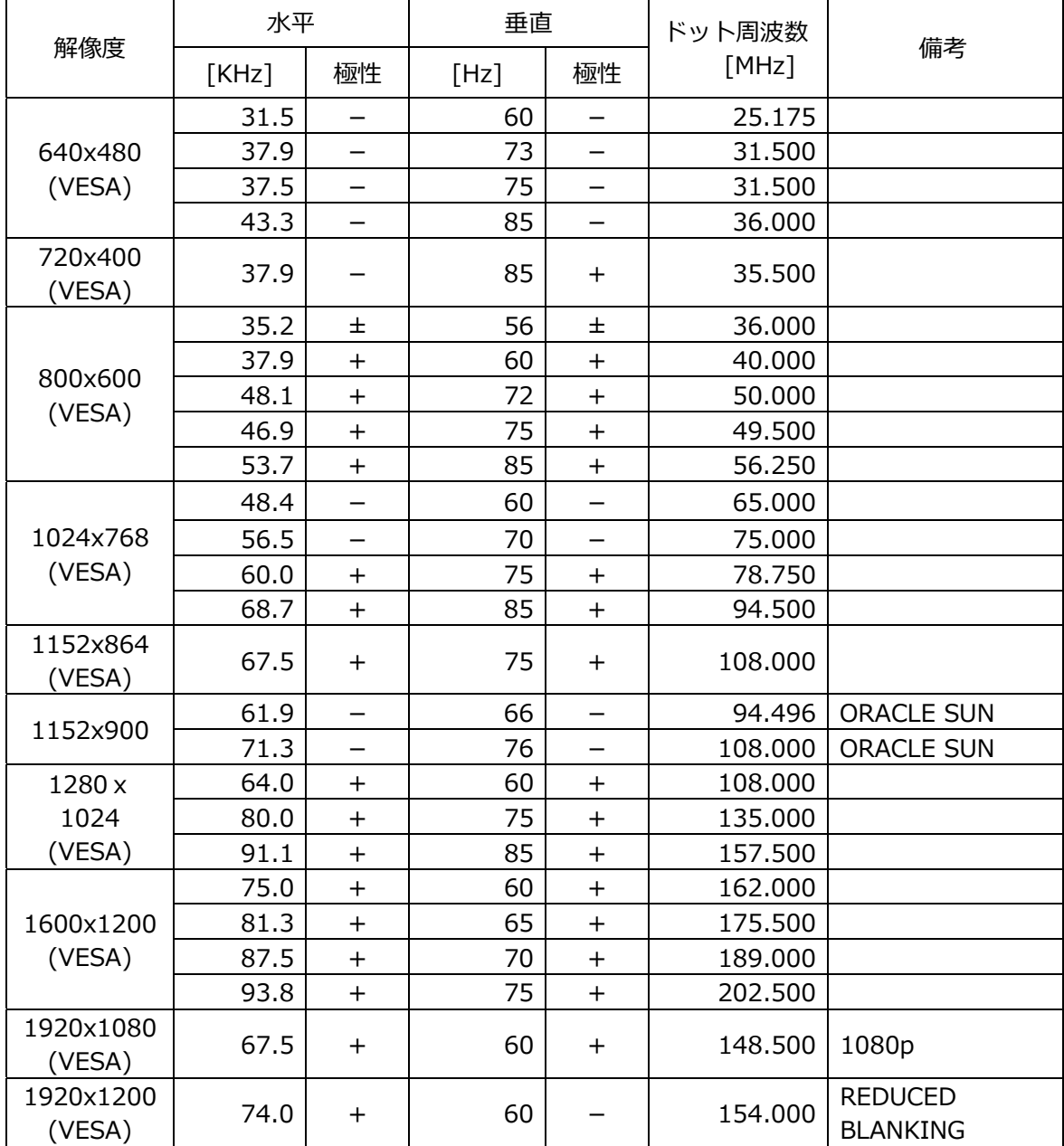

## **12.仕様**

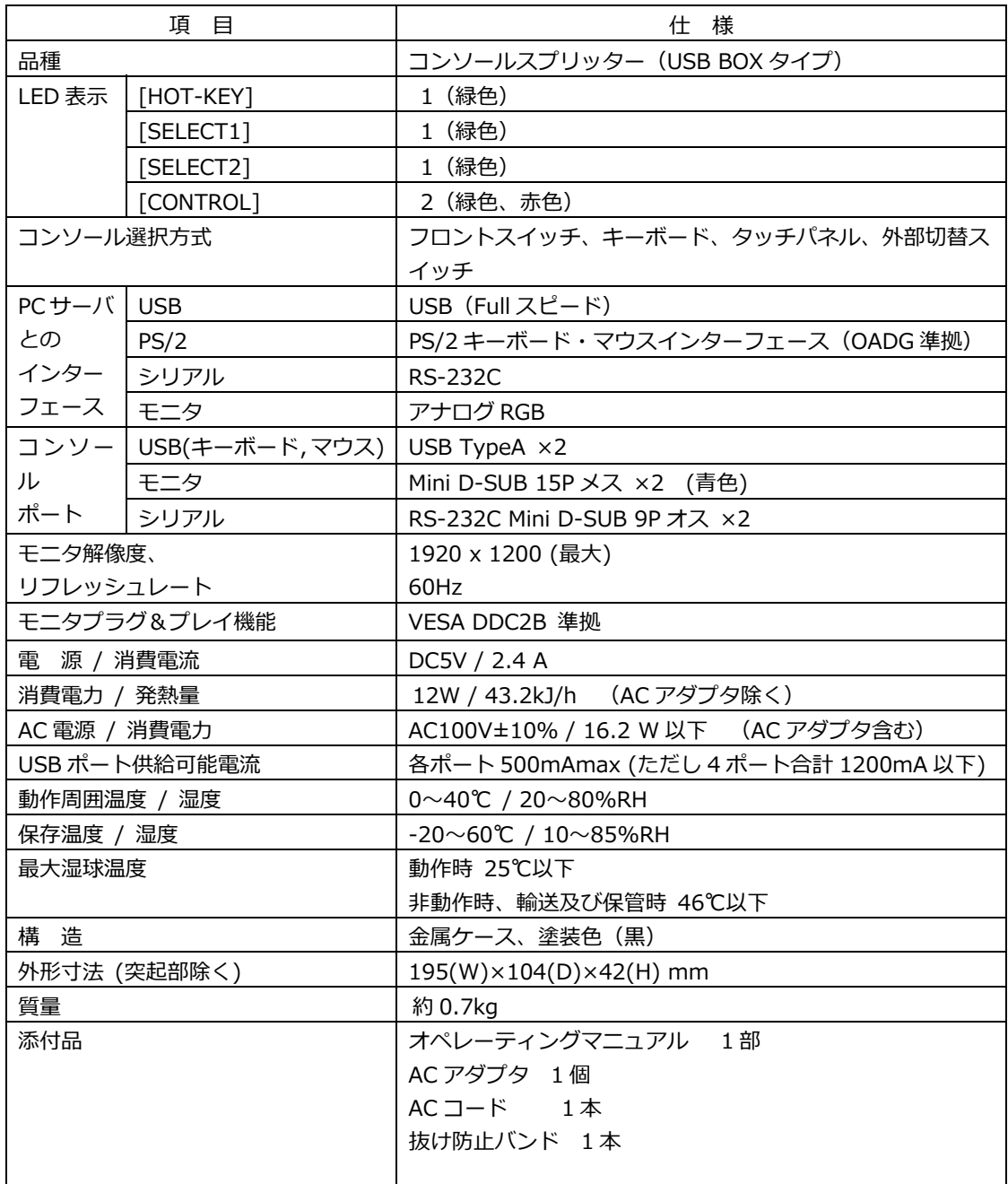

(参考: オプション)

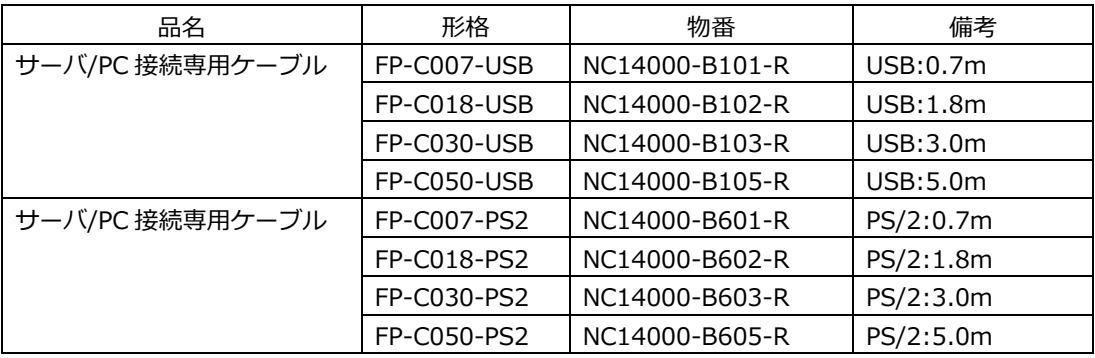

## **13.トラブルシューティング**

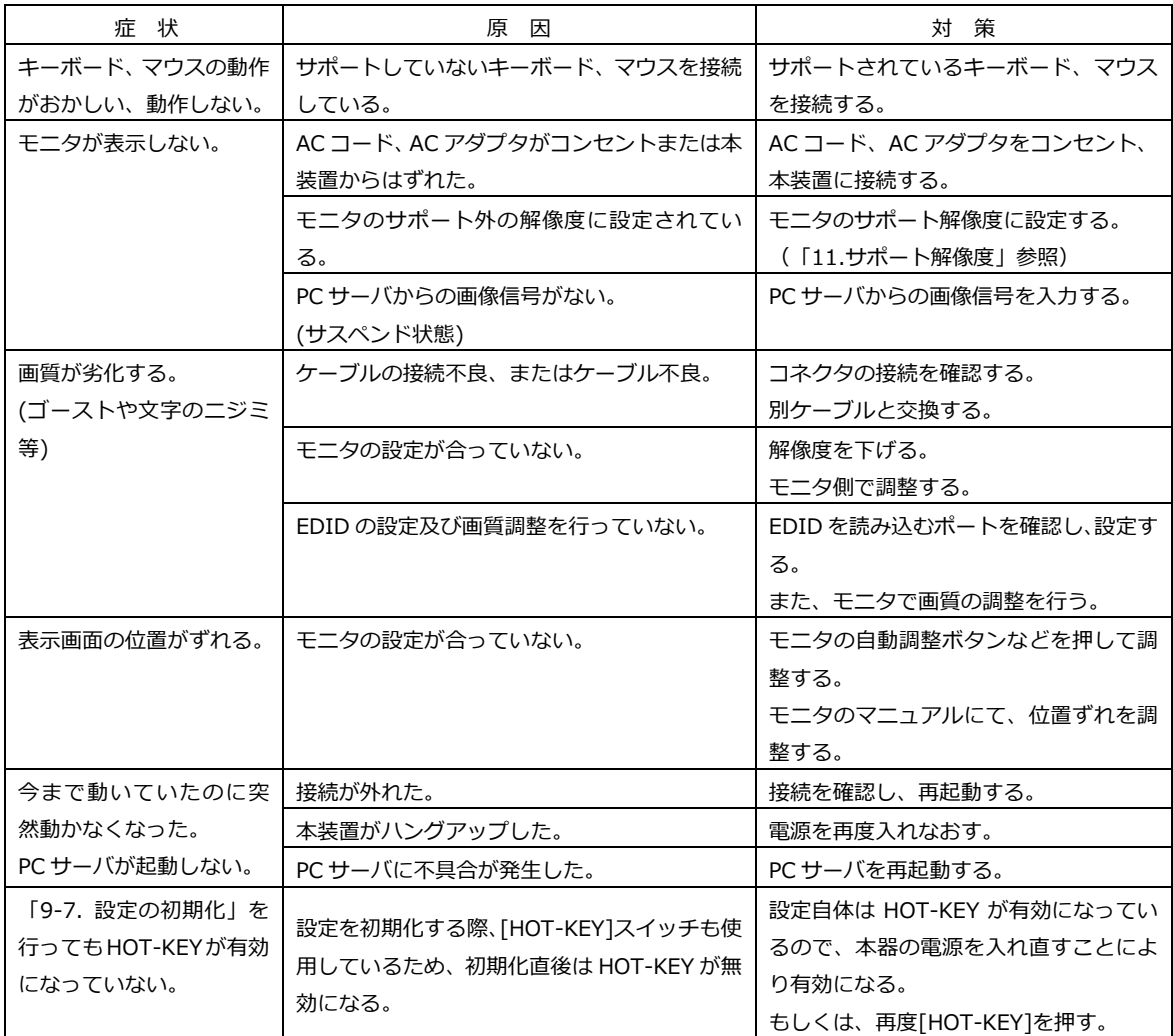

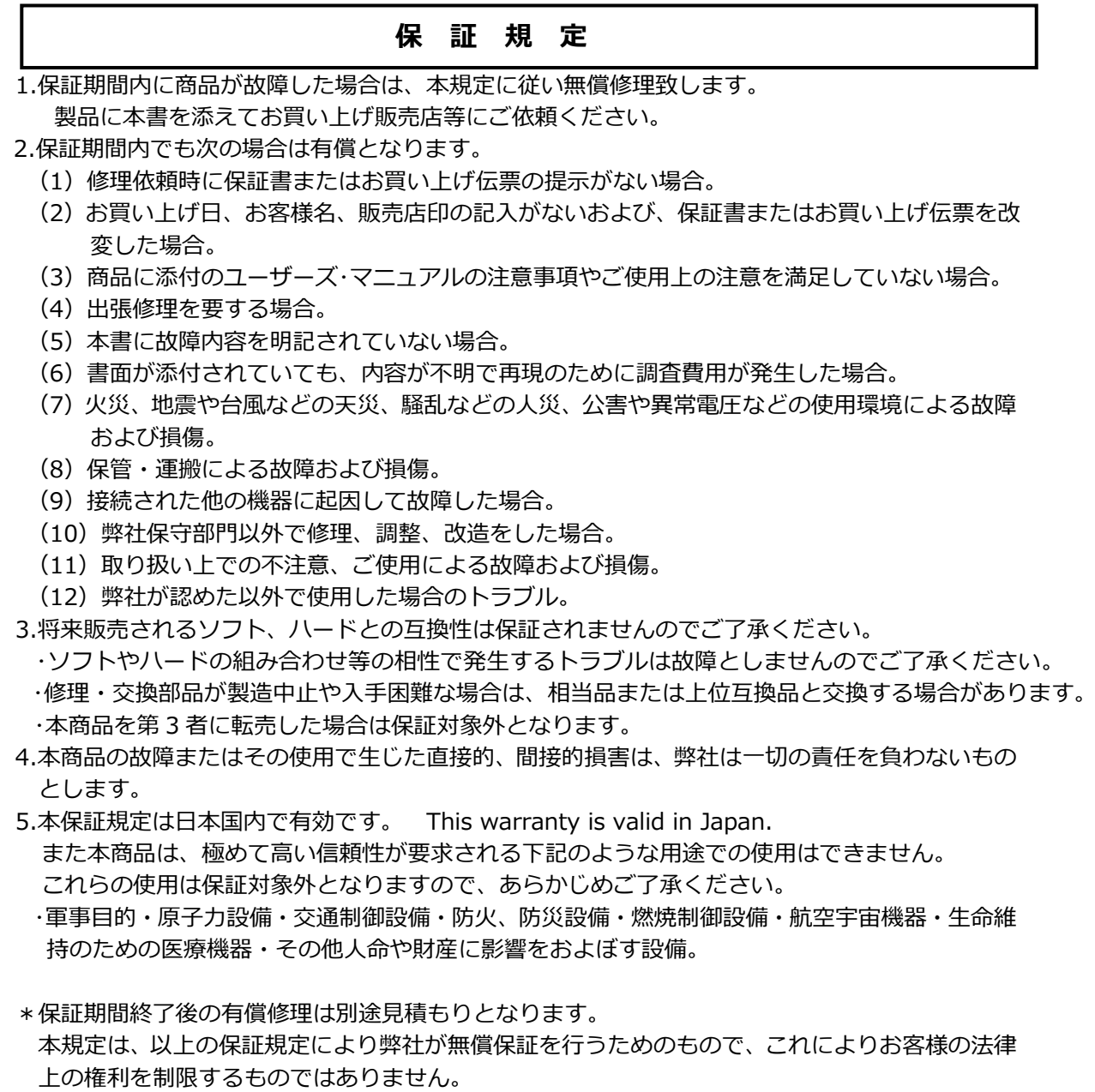

**< 故障内容 >**

### **故障内容を具体的に記載ください。**

**記載ない場合は返却させていただく場合があります。**

**★1. パソコン、キーボード、マウス、モニタの型式を記載ください。**

- ★2. 初期不良でしたか? 使用中の故障でしたか? : (初期/使用中)
- **★3. 故障内容を具体的に記載ください。**

#### **保 証 書**

品 名 : コンソールスプリッター (USB BOX タイプ)

型 名 : FS-2201SP

物 番 : NC14004-B758-R

製造番号 :

この度は、弊社商品をお買い上げいただきまして誠にありがとうございます。 本保証書は、保証規定により商品の無料修理を⾏うことをお約束するものです。 お手数ですが所定項目へご記入ください。

#### **★印欄(裏面「保証規定」の故障内容欄にも有り)の記入のない保証書は無効となり、無料修理は できなくなりますので、必ず記⼊の有無をご確認ください。**

商品の故障など修理発⽣時に無償・有償修理の区別なく本保証書の提⽰が必要になります。 本保証書は再発⾏しませんので、紛失しないよう⼤切に保管ください。

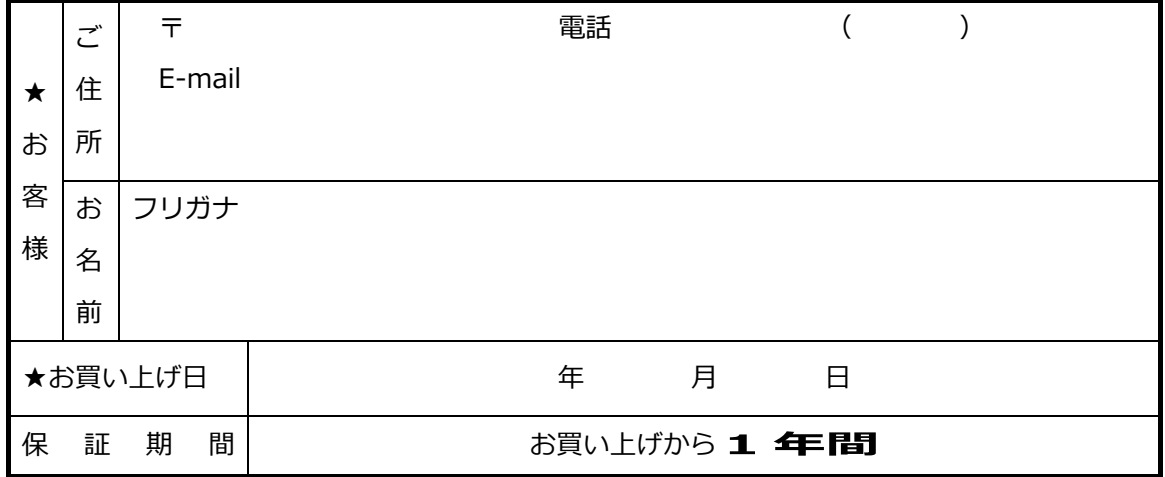

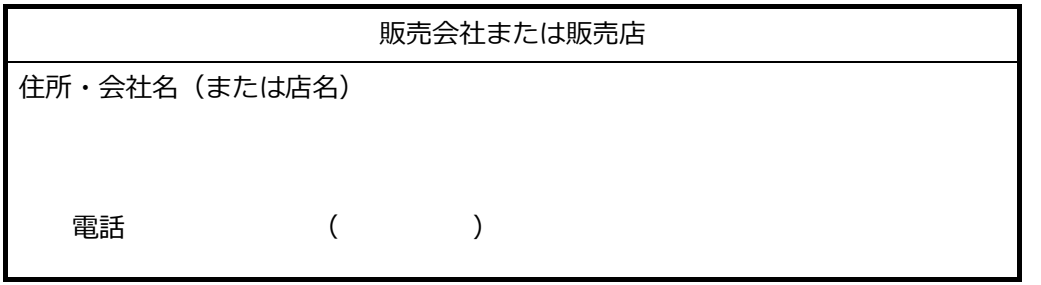

<製品のお問い合わせ>

**FCL コンポーネント株式会社**

0120-810-225

ホームページ: https://www.fcl-components.com/contact/

<修理・不具合に関するお問い合わせ>

**FCL コンポーネント お客様サービス&サポートセンター**

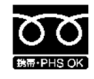

※携帯からもご利用になれます。 営業時間: 9:00~12:00、13:00~17:00 (土、日、祝祭日を除く)

# MEMO

FCL Components SERVIS KVM Solution コンソールスプリッター(USB BOX タイプ) [FS-2201SP] オペレーティングマニュアル

2024年2月 第3版発行

発行責任者 FCL コンポーネント株式会社

〒140-8586 東京都品川区東品川 1-12-4 品川シーサイドパークタワー

- 本書の記載内容は予告無しに変更する事があります。
- 本書に記載された情報、図面の仕様に起因する第三者の知的財産権、その他権利侵害 については、当社はその責を負いません。
- 本書に記載された製品を使用した貴社製品が、「外国為替及び外国貿易法」ならびに 「米国輸出管理規制(EAR)」などの法令に基づき規制されている貨物又は技術に該当 する場合に、該当製品を輸出するに際しては同法に基づく許可が必要になります。
- 無断転載を禁じます。
- 落丁、乱丁のあるものはお取り替え致します。

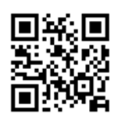

NC14004-L244AA-03